## **TERLUPA KATA LALUAN GERAN KHAS PRIHATIN (GKP)**

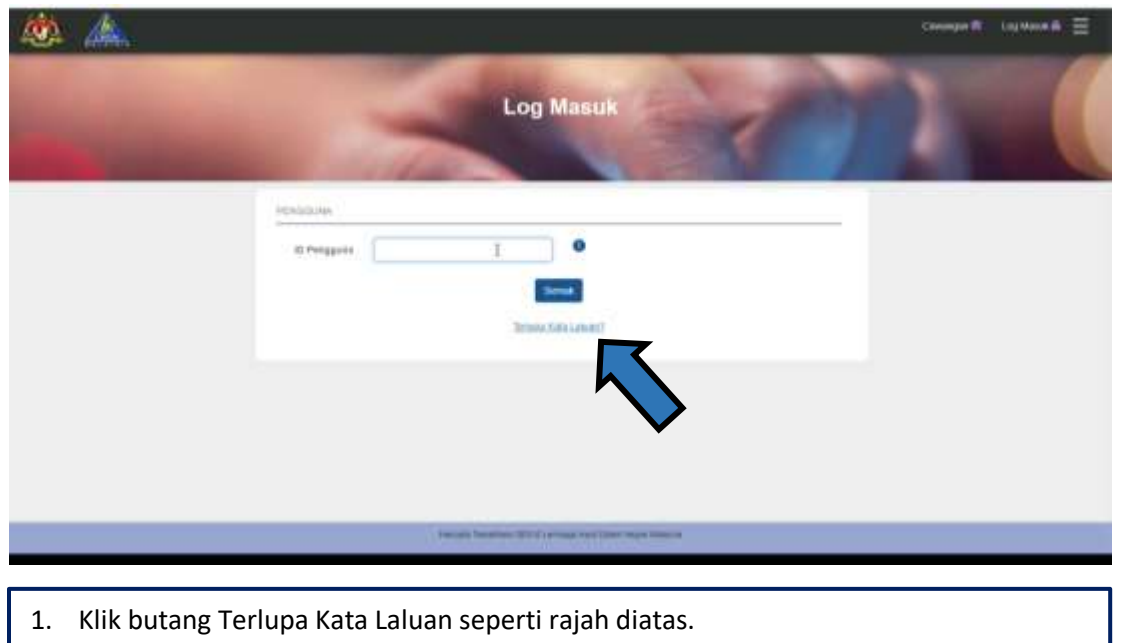

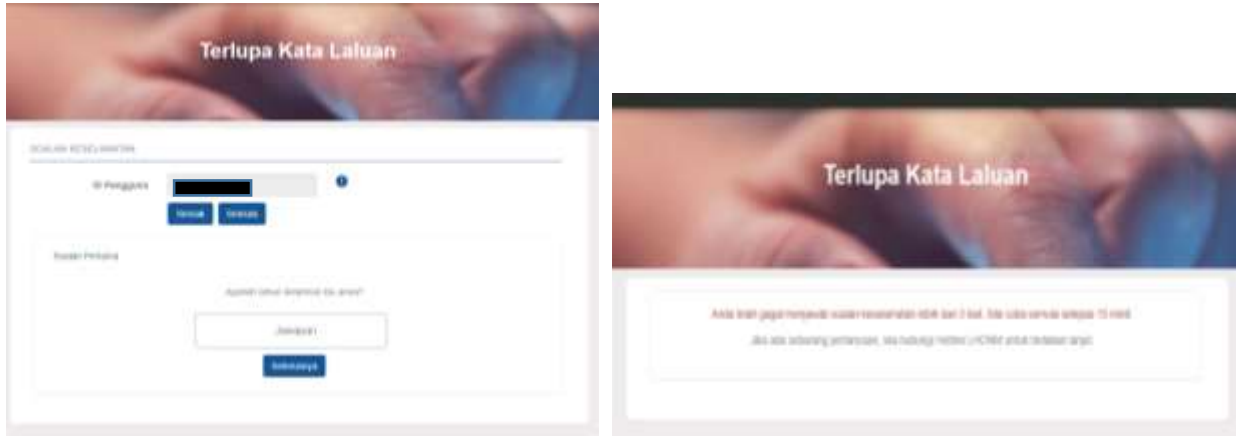

- 2. Masukkan Masukkan No. Kad Pengenalan/MyKad 12 Digit (cth: 721025105313) yang telah didaftarkan dan klik butang Semak.
- 3. Pemohon dikehendaki menjawab soalan keselamatan berdasarkan jawapan yang telah didaftarkan.
- 4. Pemohon dikehendaki menjawab soalan keselamatan dengan betul. Tiga(3) kali peluang sahaja diberikan untuk menjawab, jika jawapan yang diberikan salah buat kali ke-3 berturut-turut ID pemohon akan disekat selama 10minit. Selepas 10minit pemohon dibenarkan untuk log masuk semula.

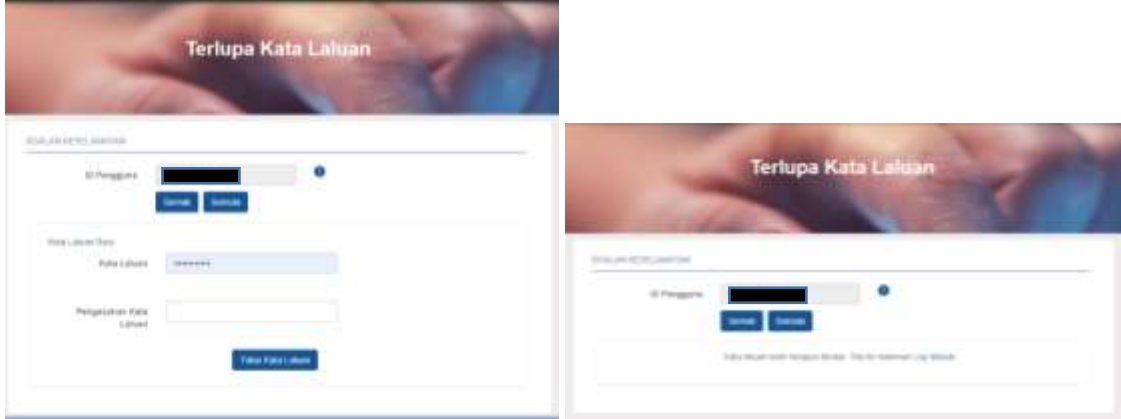

5. Selesai menjawab kesemua soalan keselamatan, pemohon dibenarkan untuk menukar kata Laluan yang baru dan pemohon boleh log masuk dengan kata Laluan yang baru.